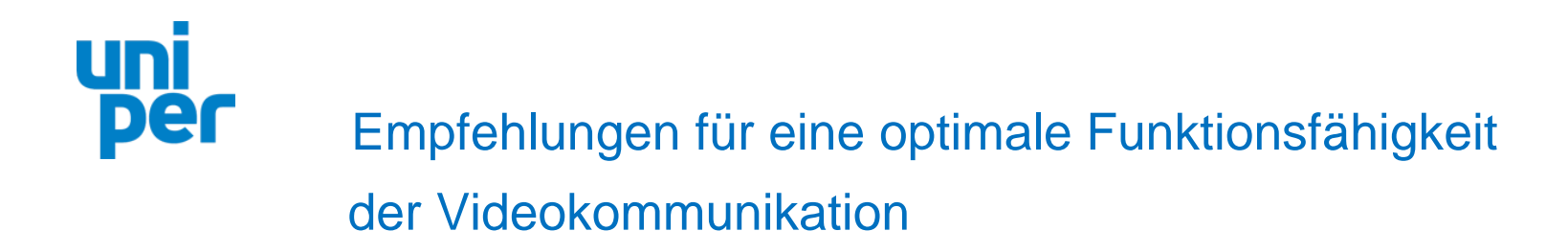

Für die Zuschaltung per Videokommunikation beachten Sie bitte folgende Punkte:

## Tipps für eine optimale Funktionsfähigkeit

**1. Internetzugang:** Die Mindestanforderung für die Videokommunikation ist eine stabile Upload/Download-Bandbreite von 5 Mbit/Sek.; die Empfehlung ist 10 Mbit/Sek. zu nutzen. Achten Sie bitte auf eine stabile WLAN-Verbindung oder verbinden Sie Ihren Laptop bzw. PC über ein LAN-Kabel mit Ihrem Internet-Zugang. Schließen Sie bitte nach Möglichkeit alle weiteren Anwendungen, die bandbreiten- und rechenintensiv sind.

**2. VPN-Verbindung:** Bitte beachten Sie, dass es bei einer Zuschaltung über eine aktive VPN-Verbindung (**v**irtuelles **p**rivates **N**etzwerk) zu einer verminderten Übertragungsqualität Ihres Redebeitrags kommen kann oder Ihre Kamera bzw. Ihr Mikrofon unter Umständen nicht erkannt (nicht freigegeben) wird.

**3. Endgerät:** Nutzen Sie bitte Hardware mit Ausrichtung im Querformat sowie eine integrierte bzw. kabelgebundene Kamera. Die Verwendung eines Headsets kann helfen, die Audioqualität zu verbessern. Zugelassen sind alle gängigen Browser in der aktuellen Softwareversion: z.B. Google Chrome, Microsoft Edge, Mozilla Firefox und Safari. Den Zugriff des Browsers auf Kamera und Ton müssen Sie in Ihren Einstellungen erlauben.

**4. Zugang:** Bitte beachten Sie, dass Sie mit der Aktionärsnummer, mit der Sie sich zu Wort gemeldet haben, im passwortgeschützten Online-Service für Aktionäre eingeloggt sein müssen. Nach dem Aufruf Ihres Namens durch den Versammlungsleiter wird Ihnen ein Dialogfenster im passwortgeschützten Online-Service für Aktionäre eingeblendet. Mit Ihrer Bestätigung können Sie den virtuellen Warteraum betreten.

**5. Prüfung Funktionsfähigkeit:** Nachdem Sie den virtuellen Warteraum betreten haben, werden Sie von unserem technischen Personal (Operator) empfangen, um Ihre Bild- und Tonqualität zu überprüfen. Bitte verweilen Sie im virtuellen Warteraum, bis sich der Operator bei Ihnen meldet.

**6. Zuschaltung:** Nach der erfolgreichen Prüfung der Funktionsfähigkeit werden Sie, sobald der Versammlungsleiter Sie namentlich aufruft, live in die Hauptversammlung zugeschaltet. Nachdem Ihnen der Versammlungsleiter das Wort übergibt, können Sie mit Ihrem Redebeitrag beginnen.

## Tipps für Ihren Live-Auftritt

**1. Umgebung:** Achten Sie bitte auf eine ruhige Umgebung mit möglichst wenig Störgeräuschen.

**2. Beleuchtung:** Berücksichtigen Sie bitte, sich selbst beim Sprechen gut auszuleuchten (z.B. mit einer Lampe, die das Gesicht angenehm hell ausleuchtet). Vermeiden Sie helle Lichtquellen in Ihrem Hintergrund bzw. von der Seite, wie z.B. ein helles Fenster.

**3. Kameraposition:** Platzieren Sie Ihre Kamera, wenn möglich so, dass Sie selbst in der Mitte des Bildes zu sehen sind und frontal in die Kamera sehen können. Stellen Sie die Kamera im 16:9 Querformat ein.

**4. Sonstiges:** Mobiltelefone bitte stumm stellen und nicht direkt auf den Laptop bzw. PC legen, da sonst Störungen verursacht werden könnten. E-Mail-Programme und Messenger-Dienste außerhalb des passwortgeschützten Online-Service für Aktionäre bitte nach Möglichkeit auf dem Rechner beenden, damit Benachrichtigungen vermieden werden, die Sie von Ihrem Redebeitrag ablenken und in der Übertragung hörbar sein könnten.